0000351921 | © 2017 Navistar, Inc. All rights reserved. All marks are trademarks of their respective owners. www.navistarservicesoftware.com

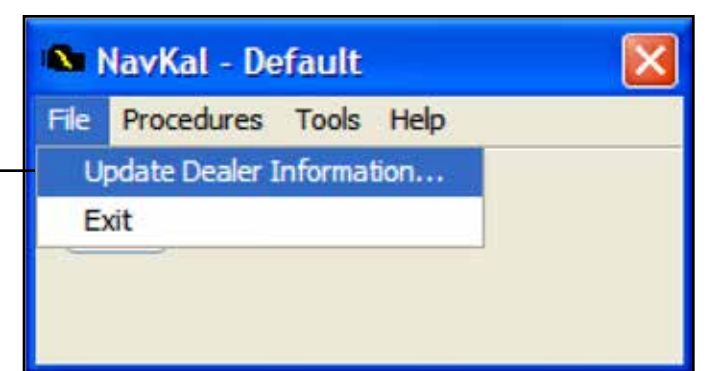

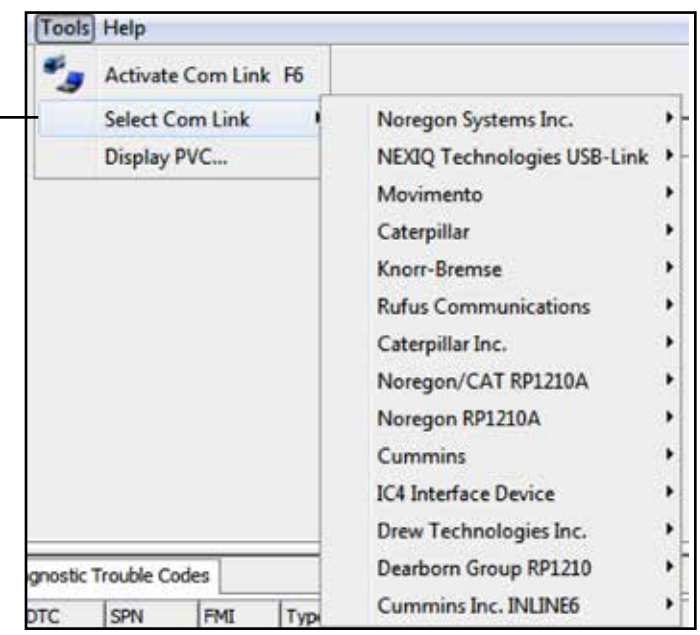

### SECTION 1 | CONNECTING TO A VEHICLE AND UPDATING CALIBRATION VERSION

### OVERVIEW | SYSTEM REQUIREMENTS / CONNECTING

- Update calibrations offline
- Read and clear engine DTCs
- Create Programming Verification Codes (PVC)
- View On-screen display of vehicle information, including ECM software version and upgrade availability
- Update / change parameters and horsepower (NavKal Pro only)
- Program blank modules (NavKal Pro only)

This step only applies for users at International® / IC Bus™ dealerships.

Before connecting to a vehicle, select your diagnostic interface under Tools / Select Com Link.

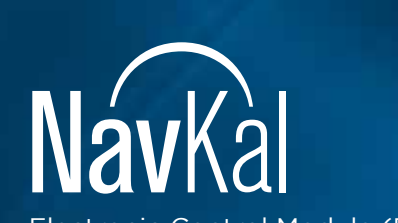

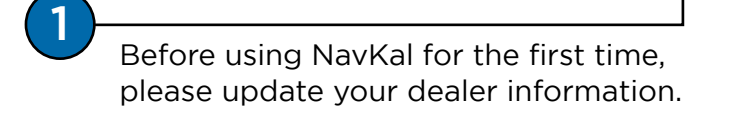

Electronic Control Module (ECM) Programming Software

# QUICK REFERENCE GUIDE

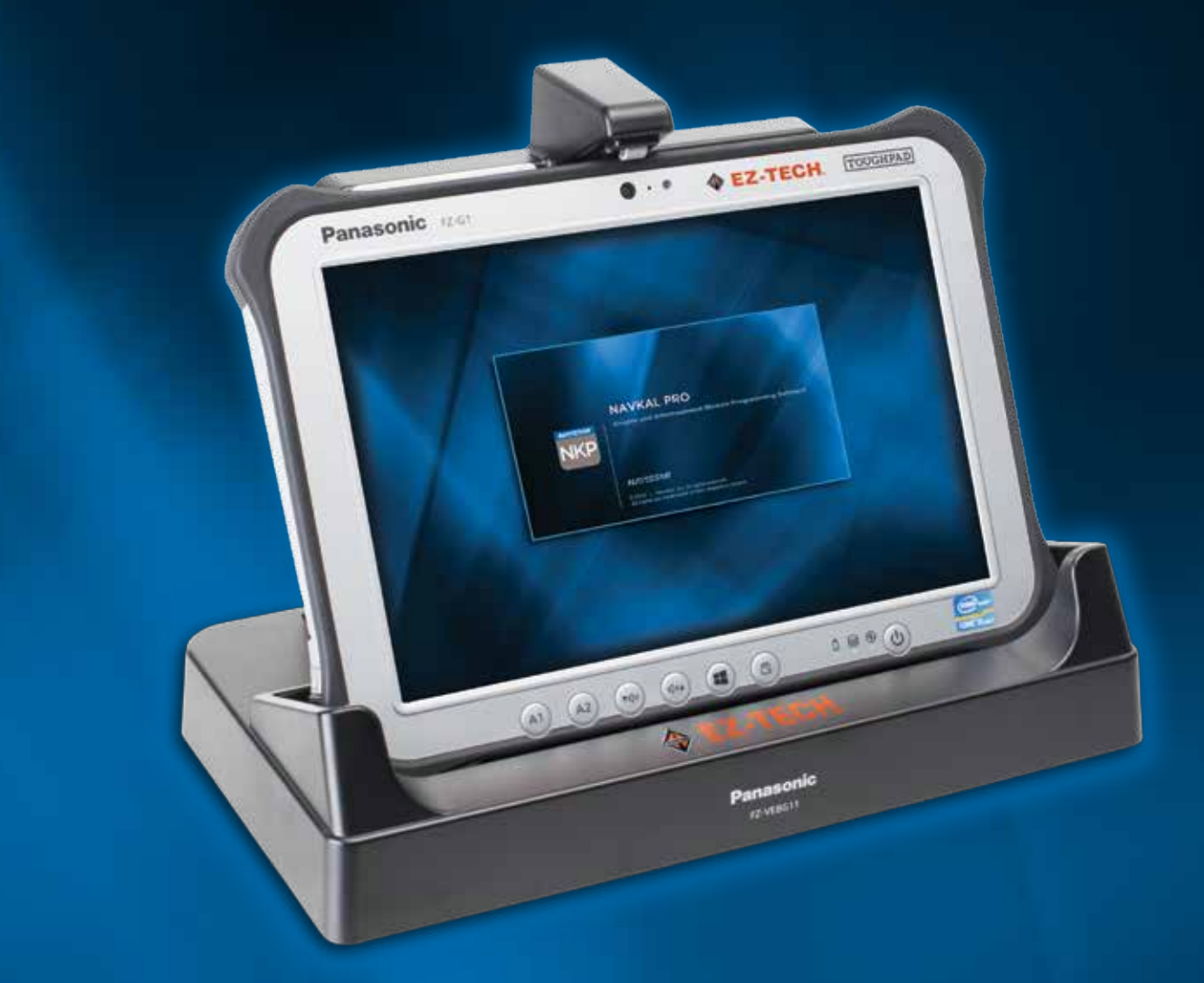

Electronic Control Module (ECM) Programming Software

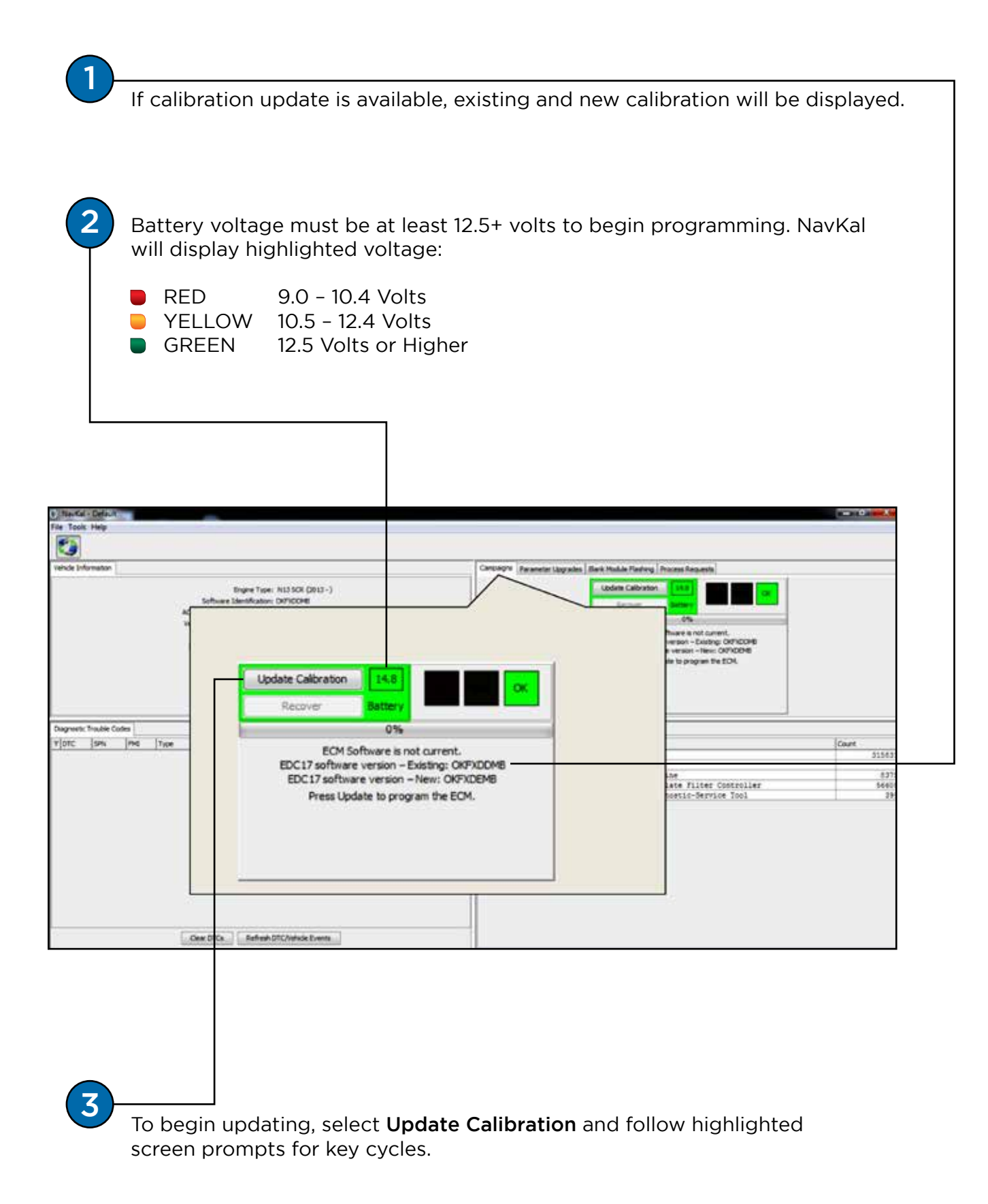

### Minimum System Requirements:

- Windows 7
- 1GHz Intel Core 2 Duo, AMD Athlon X2 or better
- 2GB (32-bit) or 4GB (64-bit) of RAM
- 300MB of available hard disk space
- 1024 x 768 resolution monitor
- One or more RP1210A compatible communication devices with SAE J1708 and/or SAE J1939 support

2

Note: Use only in the event of programming failure.

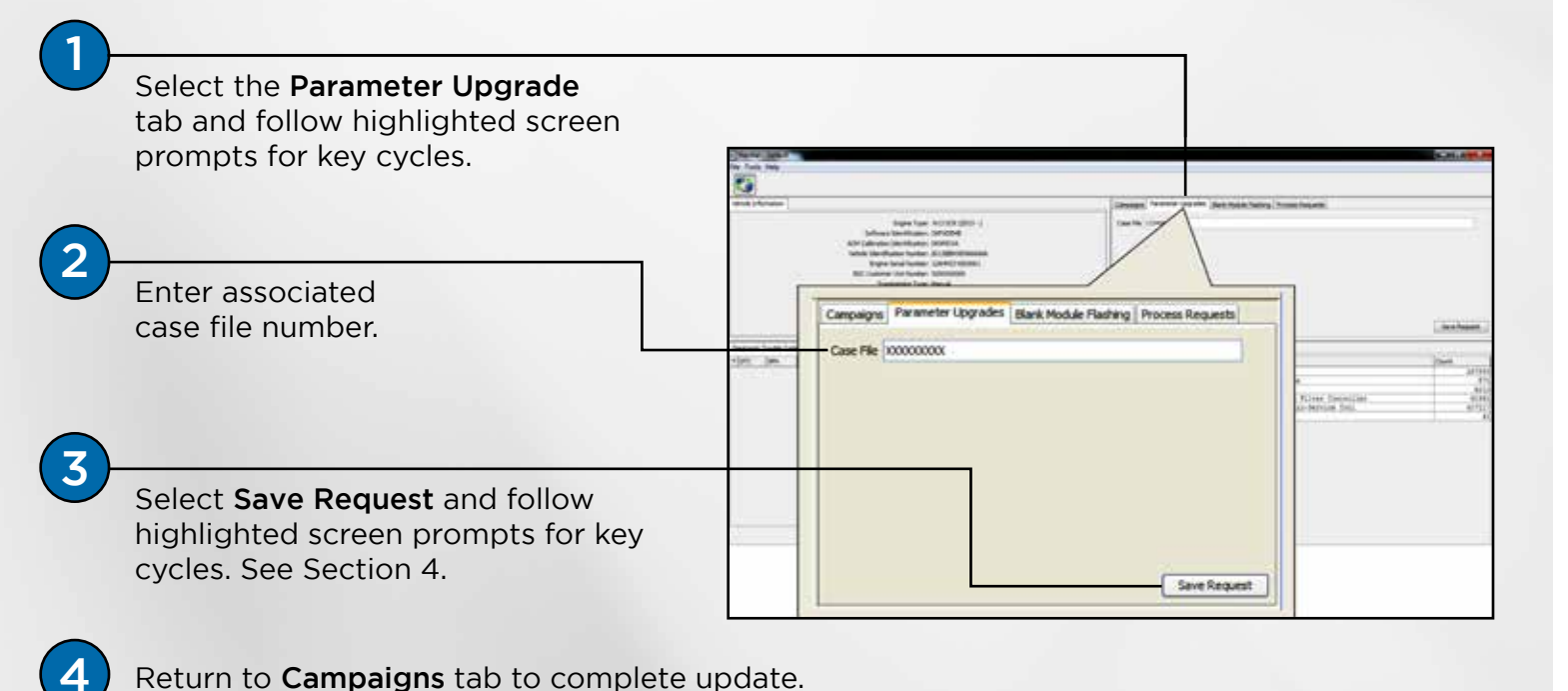

## SECTION 3 | BLANK MODULE FLASHING (NavKal Pro ONLY)

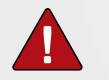

Non-dealer customers: Please email vehicleprogramming@navistar.com for support updating or **Continuing changing parameters. Contact your local dealer for support to perform a horsepower upgrade.** 

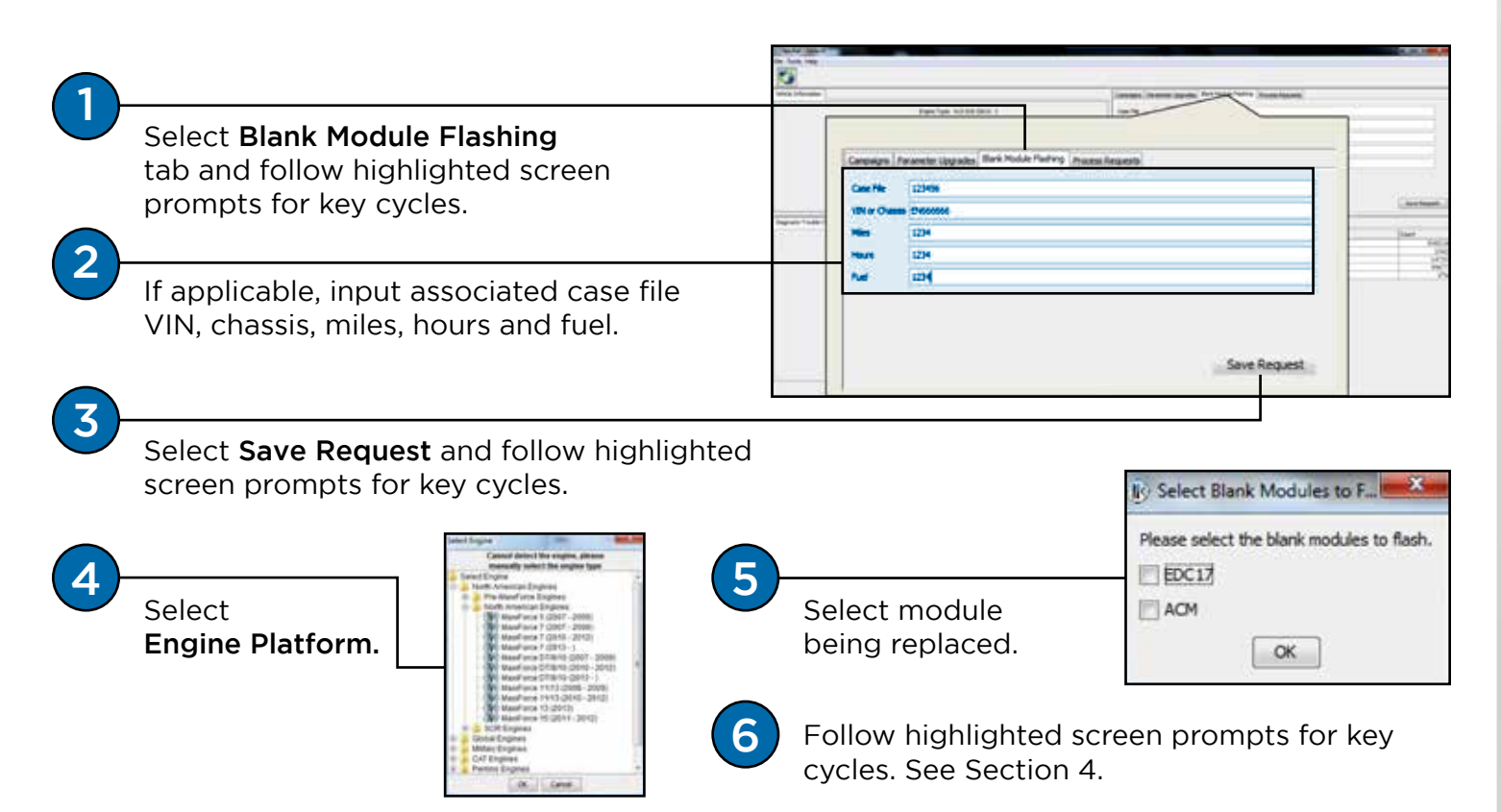

Select Process Requests tab and follow highlighted screen prompts for key cycles.

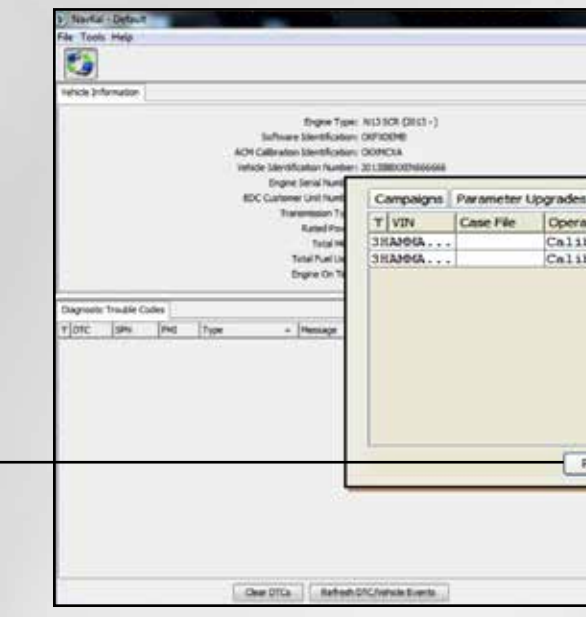

## SECTION 2 | UPDATE/CHANGE PARAMETERS (NavKal Pro ONLY) SECTION 3 | BLANK MODULE FLASHING (NavKal Pro ONLY) [cont.]

### SECTION 5 | RECOVERY

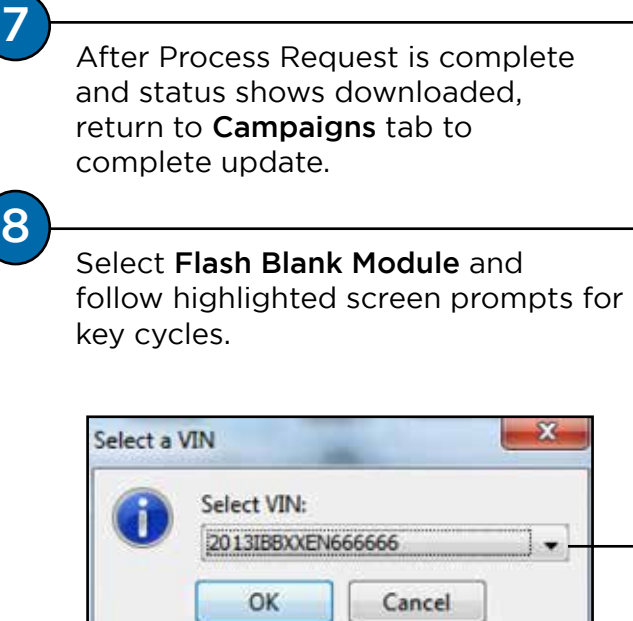

### SECTION 4 | PROCESS REQUEST

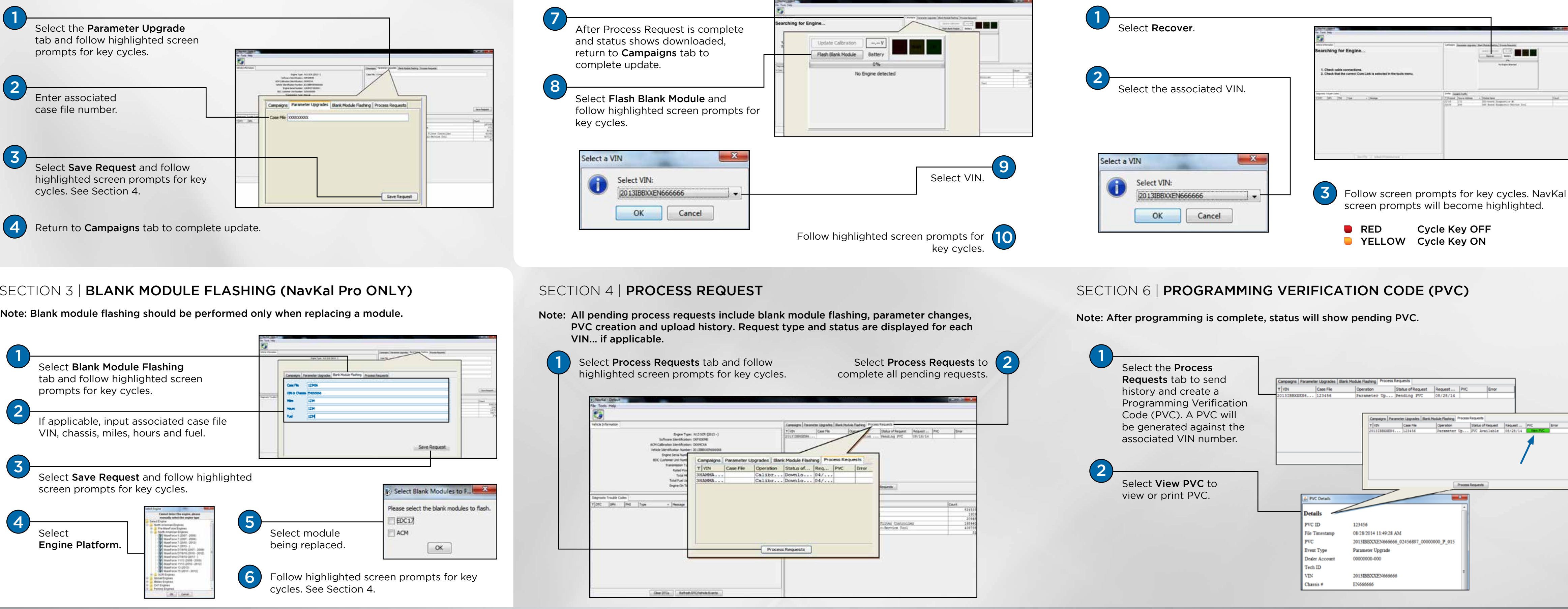

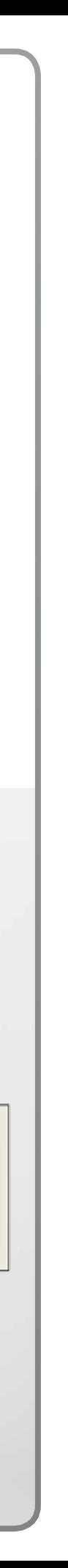

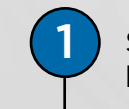

VIN... if applicable.